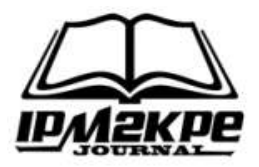

### **SIMULASI LINTASAN PARTIKEL BERMUATAN DALAM PENGARUH MEDANLISTRIK DAN MEDAN MAGNET MENGGUNAKAN SPREADSHEET EXCEL**

**Sarman** SMAN 1 Kusambi

*Abstract: This study aims to describe to students the physics phenomenon of the motion of charged particles in an electric and magnetic field and to simulate the trajectory of particles on a computer using an interactive spreadsheet. The spreadsheet is used to solve the analytical solution of the system of particle motion in the electromagnetic field. The results show that the graph plot of the numerical solution is immediately visible as a simulation of the trajectory of particles in an electromagnetic field. The simulation results show that the course of charged particles in an electromagnetic field depends on the strength of the electric field, magnetic field, particle mass, particle charge, initial velocity, and the angle between the electric field and magnetic field. Simulations developed using spreadsheets can be a powerful pedagogical tool in the study of physics. In conclusion, simulations using excel, as discussed above, appear to help students better understand the mathematical principles underlying physical phenomena and better appreciate the power of mathematics applied to the real world. The simulations generated in this study show that even without using macros, we can create sophisticated simulations.*

*Keywords: Electromagnetic Field, Simulation, Spreadsheets*

*Abstrak : Tujuan dari penelitian ini adalah untuk menggambarkan kepada siswa fenomena fisika gerak partikel bermuatan dalam medan listrik dan medan magnet dan mensimulasikan lintasan partikel pada komputer dengan menggunakan spreadsheet interaktif. Spreadsheet digunakan untuk memecahkan solusi analitis dari sistem gerakan partikel dalam medan elektromagnetik tersebut. Hasil penelitian menunjukkan bahwa plot grafik dari solusi numerik tersebut langsung terlihat sebagai simulasi lintasan partikel dalam medan elektromagnetik. Hasil simulasimenunjukan bahwa lintasan partikel bermuatan dalam medan elektromagnetik tergantung pada kuat medan listrik, medan magnet, massa partikel, muatan partikel, kecepatan awal, danbesar sudut antara medan listrik dan medan magnet. Simulasi yang dikembangkan dengan menggunakan spreadsheet bisa menjadi alat pedagogis yang ampuh selama belajar fisika. Simpulan, simulasi mengguanakan excel seperti dibahas di atas muncul untuk membantu siswa lebih memahami prinsip-prinsip matematika yang mendasari fenomena fisika dan untuk lebih menghargai kekuatan matematika terapan untuk dunia nyata. Simulasi yang dihasilkan pada penelitian ini menunjukkan bahwa bahkan tanpapenggunaan macro, kita bisa membuat simulasi canggih.*

*Kata Kunci : Medan Elektromagnetik, Simulasi, Spreadsheets*

#### **PENDAHULUAN**

Dalam beberapa tahun terakhir, pendidik fisika sudah mulai melihat lebih dekat apa yang siswa mengerti tentang konsep-konsep fisika melalui penelitianpenelitian. Tujuan utama dari penelitian pendidikan fisika adalah untuk mengidentifikasi kesulitan dalam belajar fisika melalui metode tradisional dan pengembangan metode instruksional baru untuk pembelajaran yang efektif (McDermott, 2001). Salah satu metode pembelajaran terbaik untuk pengembangan pengalaman individu siswa adalah simulasi komputer. Simulasi komputer dapat menjadi metode terbaik, ketika ada konsep-konsep yang abstrak dan sulit dipikirkan oleh peserta didik (Arons, 1987).

*Microsoft Excel* merupakan paket program pengolah angka (*spreadsheet*) yang dirancang untuk penyelesaian dan jawaban dari berbagai masalah dalam dunia pengajaran yang dinamis. Keuntungan dari penggunaan *spreadsheet* dalam proses belajar mengajar adalah pemrogramannya mudah dan sedikit waktu dibutuhkan untuk memasukkan rumus-rumus yang diperlukan. Selain itu, program *spreadsheet* menyediakan tampilan grafis, fungsi-fungsi untuk memanipulasi data, dan perhitungan cepat (Wagner, 2007; Cooke, 1997; Yamani & Kharab, 2001).

Simulasi yang dikembangkan dengan menggunakan *spreadsheet* bisa menjadi alat pedagogis yang ampuh selama belajar fisika. Microsoft Excel sangat bagus untuk analisis data, tampilan grafik dan membuat simulasi sehingga aplikasi ini sangat berbaguna untuk para guru dan siswa untuk meningkatkan pengetahuan mereka khusunya pada konsep-konsepfisika (Tambade, 2012).

Simulasi secara positif dapat mempengaruhi pengetahuan dan keterampilan siswa yang telah dibuktikan dengan beberapa penelitian. Misalnya Huffman et al., (2003) membuktikan efek positif dari simulasi pada hasil belajar siswa. Beberapa kesamaan ditemukan dalam penelitian yang dilakukan oleh Jimoyiannis & Komis pada tahun 2001. Mereka menyimpulkan penggunaan simulasi dalam proses pengajaran dapat membantu siswa dalam menghilangkan kesalahpahaman serta memperbaiki pemahaman dari suatu konsep. Pfefferová (2005) dalam penelitiannya menyatakan bahwa penggunaan simulasi memiliki dampak positif pada kemampuan siswa untuk dapat memprediksi dan menjelaskan fenomena tertentu.

Salah satu konsep fisika yang masih abstrak bagi siswa adalah materi elektromagnetisme. Elektromagnetisme merupakan bagian yang penting dalam fisika. Banyak siswa yang masih kurang memahami konsep dasar elektromagnetik (Grigore, 2014). Elektromagnetisme adalah materi yang masih sulit dipelajari, sehingga hanya sebagian kecil dari siswa yang memahami ide utama dengan cepat dan sebagian besar dari mereka tidak memiliki pemahaman dasar materi tersebut (Kettunen, 2000).

Hasil-hasil eksperimen yang memiliki kaitan erat dengan gerak partikel bermuatan dapat dibandingkan dengan karakteristik dinamika partikel bermuatan hasil program simulasi, misalnya : Salvat et al., (2003) membuat simulasi transpor elektron-foton pada bagian head akselerator SATURN 43 menggunakan kode program PENELOPE.Sementara itu, Azam et al., (2007) membuat simulasi gerak partikel bermuatan dalam pengaruh medan elektromagnetik dengan menggunakan metode Runge-Kutta orde 4 dalam MATLAB versi 7.1, *Particle acceleration in a reconnecting current sheet: PIC simulation* (Taras & Valentina, 2009).

Oleh sebab itu, dengan mempertimbangkan kemudahan operasi *Microsoft Excel* dan perlunya membuat konsep yang abstrak menjadi hidup bagi siswa khususnya pada gerak partikel dalam medan elektromagnetik tersebut.

# **LANDASAN TEORI Persamaan Maxwell**

Ada empat persamaan yang dianggap sebagai dasar dari semua fenomena listrik dan magnet. Persamaanpersamaan ini, yang dikembangkan oleh James Clerk Maxwell, adalah sebagai dasar untuk fenomena elektromagnetik. Persamaan ini dapat memprediksi keberadaan gelombang elektromagnetik (pola gerak medan listrik dan medan magnet), yang bergerak sama dengan kecepatan cahaya. Keempat persamaan tersebut adalah sebagai berikut :

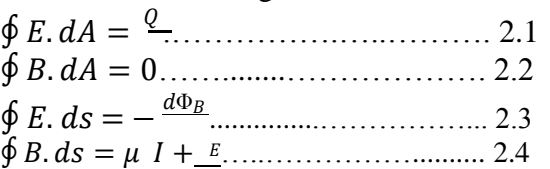

## **Gerak Partikel Bermuatan dalam Medan Elektromagnetik**

Bittencourt (2004) menyatakan bahwa Persamaan gerak untuk sebuah partikel muatan *q* dan memiliki posisi *r* dalam medan elektromagnetik dinyatakan oleh gaya Lorentz (*F*),

dengan persamaan:

 $dp = F = q(E + vxB)$ ………………… 2.5  $\,dt$ 

dimana p merupakan momentum partikel dan v kecepatannya.

Mempertimbangkan kasus yang umum ketika  $\vec{E}$  dan  $\vec{B}$  tidak tegak lurus tetapi membentuk sebuah sudut seperti padagambar berikut :

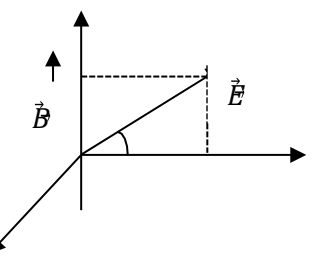

**Gambar 1.** Medan Listrik dan Medan Magnet

Jika kita menganggap bahwa  $\vec{E}$  =  $E_y \hat{\mathbf{j}} + E_z \hat{\mathbf{k}}, \ \vec{B} = B_z \hat{\mathbf{k}}$ dan  $\mathbf{v} = v_x \hat{\mathbf{i}} + v_y \hat{\mathbf{j}} + v_z \hat{\mathbf{k}}$ maka kita mendapatkan tiga persamaan, yaitu :

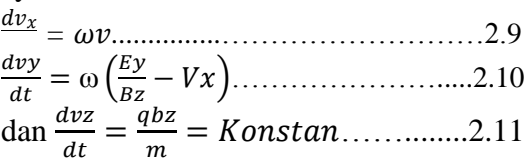

Dalam persamaan (2.9) dan (2.10) kita berikan  $\omega = qBz/m$ , sering disebut sebagai frekuensi siklotron. Kemudian persamaan (2.9) dan (2.10) dapat diselesaikan dengan mendefferensial salah satunya terhadap waktu dan mensubtitusinya dengan turunan waktu terhadap kecepatan dari yang lain, kita peroleh:

 $\frac{d^2v_x}{dt^2} = \omega_2 \left(\frac{E}{B}\right)$  $\frac{E_y}{B_z} - Vx$ )……………………2.12 dan <sup>=</sup>………….................2.13

Persamaan (2.12), (2.13) dan (2.11) dapat diselesaikan untuk mendapatkan lintasan partikel dalam pengaruh medan listrik dan medan magnet. Solusi persamaanini masing-masing adalah:  $Vx = Vox + \frac{1}{N} (Ey - Vox) (1 - Cos \omega) ..... 2.14$  = − )....................................2.15  $vz = Voz + \frac{q}{2}$ ..........................................2.16

Persamaan-persamaan tersebut menunjukan bahwa lintasan partikel tergantung dari komponen medan elektomagnetik, kecepatan awal dan sudut antara medan listrik dan medan magnet (Takwale & Puranik, 1997).

#### **Proyeksi Otografi Paralel**

Misalkan sebuah titik A dalam ruang dan sebuah bidang ρ yang tidak melewati A. Jika kita membuat garis melalui titik A Salah satu kelebihan dari *excel* sebagai program aplikasi pengolah angka adalah kemampuannya untuk melakukan proses penghitungan dengan cepat dan mudah. *Spreadsheets* merupakan sebuahaplikasi pengolah angka yang mampu mempercepat dan mempermudah dalam menganalisis, mengatur, menafsirkan maupun memaparkan data-data (Fauzi, 2007).

**2.5 Visual Basic of Aplication (VBA)** *Excel* VBA merupakan singkatan untuk*Excel Visual Basic for Applications* adalahnama dari bahasa pemograman dari *Microsoft Excel*. Hal ini dapat menghemat banyak waktu, lebih penting lagi ada hal-hal tertentu yang tidak dapat dilakukan dengan *Excel* saja seperti program sederhana. *Excel* VBA memungkinkan untuk melakukan hal- hal yang lebih cepat di *Excel*.

Sebelum memulai bekerja dengan VBA mengaktifkan menu *developer* untuk memunculkan menu *macro* dengan langkah- langkah sebagai berikut; Klik pada tab File dan pilih *Options*. *Excel Options* kotak dialog akan muncul; Klik *Customize Ribbon* di sisi kiri dari kotak dialog; Dalam Choose *commands from di*  sisi kiri kotak dialog, pilih *Popular Commands*; Dalam Customize*the ribbon* di sisi kanan kotak dialog, pilih *Main tabs*. 1. Periksa kotak dan centang *Developer dan* klik *OK*.

#### **METODE PENELITIAN**

Adapun prosedur penelitian ini yaitu; Mencari dan mengumpulkan literatur; Menentukan solusi analitik persamaan gerak untuk partikel bermuatan dalam pengaruh medan magnet dan medan listrik; Menginput data *m, q, B, E* dan variabel pendukung ke *Spreadsheet excel;*  Memplot data menggunakan *chart scatter (XYZ);* Hasil penelitian berupa simulasi lintasan partikel bermuatan dalam pengaruh medan listrik dan medanmagnet

### **HASIL PENELITIAN**

Langkah awal dalam pembuatan simulasi lintasan partikel dalam medan elektromagnetik ini adalah melakukan studi literatur untuk penentuan posisi partikel. Adapun persamaan digunakan adalah persamaan (2.17), persamaan (2.18), persamaan (2.19), persamaan (2.20), dan persamaan (2.21).

Kemudian melakukan penginputan besaran-besaran dalam persamaan tersebut ke dalam program *Microsoft excel* sebagai parameter dalam menampilkan lintasan partikel. Besaran-besaran ini dimasukan pada sheet 1 dengan langkah-langkah sebagai berikut; Sel C4 : diberi nama q sebagai nilaimuatan partikel; Sel C5 : diberi nama m sebagai nilai massa partikel; Sel C6 : diberi nama **B** sebagai nilaimedan magnet; Sel C7 : diberi nama **E** sebagai nilai medan listrik; Sel C8 : diberi nama α sebagai besarsudut antara **E** dan sumbu *y;*  Sel C9 : diberi nama **E***y* (**E** *cos* α); Sel C10 : diberi nama **E***z* (**E** *sin* α); Sel F10 : diberi nama  $\omega$  sebagai nilai frekuensi siklotron; Sel H11 : diberi nama *t* sebagai waktu yang bertambah sebesat *dt;* Sel F11, G11, dan J11 diberi nama *xo*,*yo*, dan *z<sup>o</sup>* sebagai nilai titik awal; Sel H3 : diberi nama ϴ sebagai sudutproyeksi koordinat; Sel H4 : diberi nama Ф sebagai sudut proyeksi koordinat; Sel H5 : diberi nama *vox*  sebagaikecepatan awal pada sumbu *x;* Sel H6 : diberi nama *voy* sebagai kecepatan awal pada sumb *y;* Sel H7 : diberi nama *voz* sebagaikecepatan awal pada sumbu *z*

Scrollbar akan digunakan untuk mengganti nilai beberapa parameter seperti m, q, **B**, **E**, α, ϴ, Ф, t, dan lain-lain. Tampilan dari langkah- langkah ini adalah

### sebagai berikut:

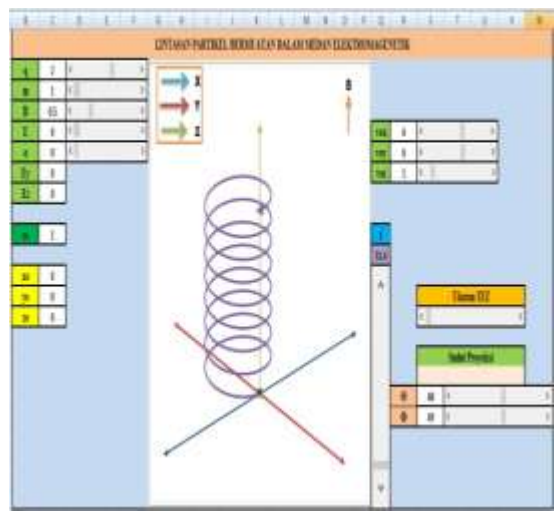

**Gambar 2.** Tampilan Sheet 1 untuk Input Parameter

Solusi numerik dari persamaan gerak partikel diolah pada sheet 2 dengan mengacu pada parameter-parameter di sheet 1 tersebut dengan langkah-langkah sebagai berikut; Sel A3 : A253 = nilai t yang meningkatsebesar *dt*; Sel B3 : B253 = nilai *x* berdasarkan persamaan 2.17; Sel C3 : C253 = nilai *y* berdasarkanpersamaan 2.18; Sel D3 : D253 = nilai *z* berdasarkan persamaan 2.19; Sel E3 : E253 = nilai  $x^2$  berdasarkan persamaan 2.20; Sel F3 : F253 = nilai *y*' berdasarkan persamaan 2.21; Sel G3 : G253 = nilai  $x_1$ ' yang sama dengan  $x$ '; Sel H3 : H253 = nilai  $y_1$ ' yang sama dengan *y'.*

Fungsi IF digunakan untuk mendapatkan nilai *x1'* dan *y1*' hanya untuk titik-titik *x*' dan *y*' yang mengukur waktu kurang dari nilai *t* yang dimasukkan dalam sel Q11pada sheet 1. Untuk mendapatkan  $x_1$ ' di sel G2 menggunakan rumus : = IF  $(t$  = A2, E2, NA ()).

Rumus tersebut ditafsirkan jika waktu *t* pada scrolbar lebih besar atau sama dengan nilai *t* di sel A2, maka akan menghasilkan nilai *x*1', dan fungsi ELSE menghasilkan nilai "tidak tersedia", NA (). Kondisi ini disisipkan sampai ke sel G253.

Untuk mendapatkan *y*1' di sel H2 menggunakan rumus :

 $=$  IF (t>  $=$  A2, F2, NA ())

Kondisi ini disisipkan sampai ke sel H253.

Waktu *t* berubah dengan menggunakan scrollbar dengan interval *dt* yang ditempatkan di Q11 sel pada Lembar 1. Scrollbar ini digunakan untuk mensimulasikan jalur partikel dalam medan listrik dan medan magnet.

Tampilan dari hasil pada sheet 2 ini adalah sebagai berikut :

|              | A   | 白腹口        | с                      | D.  |              |                           | ū          |                     |
|--------------|-----|------------|------------------------|-----|--------------|---------------------------|------------|---------------------|
|              |     |            | ٧                      |     |              |                           | X          | 33                  |
|              | -0  | O.         | o                      | ø   | œ.           | ۰                         | ÷ø         | ٥                   |
| э            | 0.2 | 1.15201558 | 0.1156005              | 62  | $-0.9780909$ | 0.3586854                 | $-0.97609$ | 0.35809             |
|              | 0.4 | 2.33651005 | $-0.473634$            | 0.4 | $-2.0741184$ | $-0.5676719$              | $-2.07412$ | $-0.56767$          |
| з            | 0.6 | 3.35785484 | $-1.0479863$           | 0.6 | $-3.2443874$ | $-0.6130891$              | $-3.24439$ | $-0.61309$          |
|              | 0.8 |            | 4.354136551-1.8197597  | 0.B | $-4.4422429$ | $-0.4875876$              | $-4,44224$ | $-0.48759$          |
|              | -11 |            | 5.04882591 -2.7581862  | 1   | $-5.6199302$ | $-0.1906319$              | $-3,61993$ | $-0.1906$           |
|              | 1.2 |            | 5.59223452 - 3.8258535 | 1.2 | $-6.7304987$ | 0.27147801                | $-6.7305$  | 0.271478            |
|              | 14  | 5.91269838 | $-4.9801971$           | 1.4 |              | $-7.7296734 [0.88585806]$ | $-7.72967$ | 0.885858            |
| 10           | 1.6 |            | 5.99744162 -6.1751971  | 1.5 | $-8.5776205$ | 1,63355361                | $-8.57762$ | 1 633554            |
| 11           | 3,8 | 5.84308579 | -7.3632126             | LB: | -9.2405349   | 2,49029517                | $-9.24053$ | 2.490295            |
| 12           | 2   | 5,45578456 | $-0.496881$            | 2   | $-9.6919884$ | 13,42746592               | $-3.69199$ | 3.427466            |
| $\mathbf{H}$ | 2.2 | 4.85097842 | $-9.5310067$           | 2.2 | -9.9139829   | 4.4132426                 | $-9.91396$ | 4.413243            |
| 14           | 14  |            | 4.05277908 -10.424362  | 2.4 |              | 9.8976682 5.41386416      |            | $-9,89767$ 5.413864 |

**Gambar 3.** Tampilan Solusi Numerik pada Sheet 2

Solusi numerik ini digunakan untuk mensimulasikan lintasan partikel bermuatan yang bergerak dalam medan elektromagnetik menggunakan program spreadsheet. Grafik diplot antara *x1'* dan *y1'* menggunakan XY grafik yang terdapat di wizard Chart. Tiga sumbu koordinat diplot dengan menggunakan persamaan (2.20) danpersamaan (2.21).

Lintasan partikel untuk parameter yang berbeda ditunjukkan pada gambar berikut :

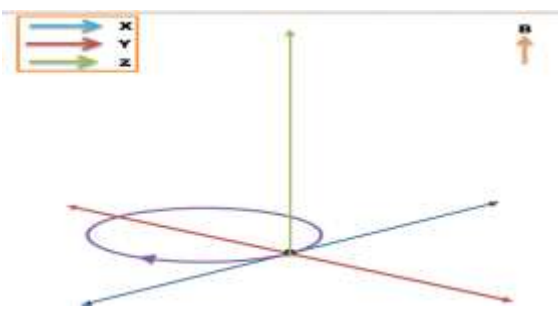

**Gambar 4.** Lintasan Partikel untuk  $q = 4$  unit, m = 1 unit,  $v_{OX} = 6$  unit,  $v_{OY} = 6$  unit,  $v_{OZ} = 1$  unit,  $B_z = 0.4$  unit,  $E = 0$  unit dan  $\alpha = 0^0$ .

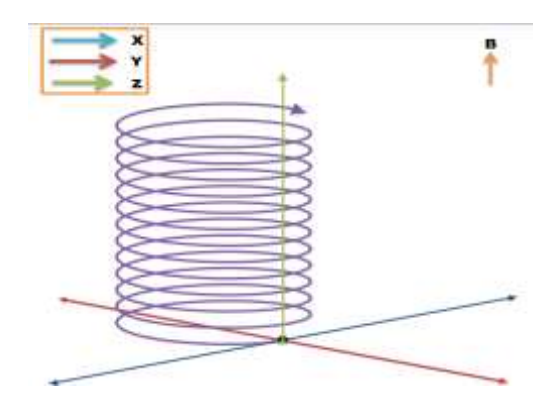

**Gambar 5.** Lintasan Partikel untuk  $q = -4$  unit, m  $= 1$  Unit,  $v_{OX} = 6$  Unit,  $V_{OY} = 6$  Unit,  $v_{OZ} = 1$ Unit,  $B_z = 0.4$  Unit,  $E = 0$  Unit dan  $\alpha = 0^0$ .

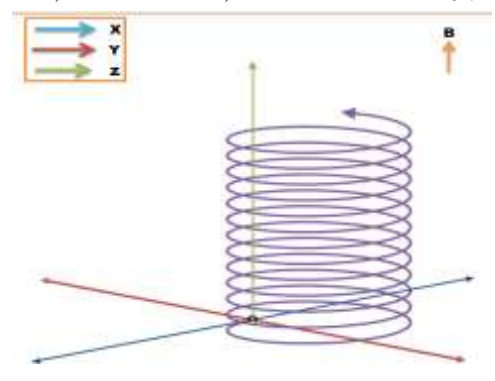

**Gambar 6.** Lintasan Partikel untuk  $q = m = 1$  Unit,  $v_{OX} = 0$  Unit,  $v_{OY} = 10$  Unit,  $v_{OZ} = 0$  Unit,  $B_Z =$ 0.5 Unit,  $E = 2$  Unit dan  $\alpha = 0^{\circ}$ 

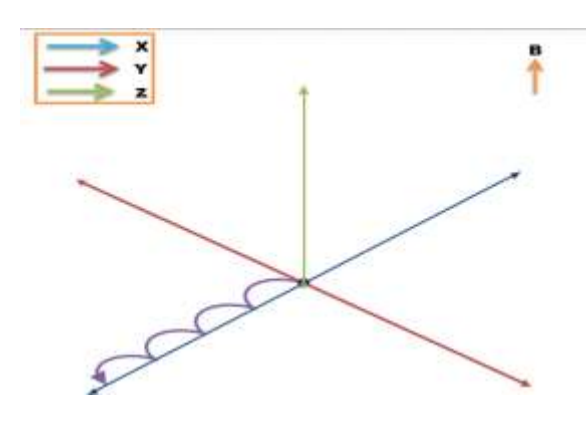

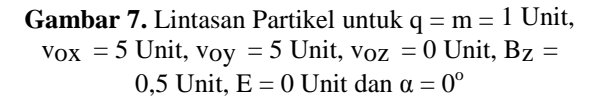

Hasil simulasi ini juga menunjukan bahwa jari-jari lintasan partikel atau jarijari larmor dipengaruhi oleh massa partikel, muatan partikel, besar medan magnet dan kecepatan partikel. Hasil ini terlihat seperti pada gambar berikut :

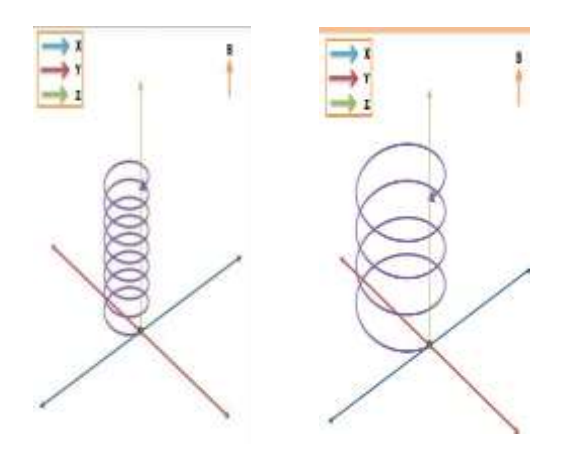

**Gambar 8.** Lintasan Partikel untuk m = 1 Unit dan  $m = 2$  Unit (Parameter q,  $v_0$ , **B** dan **E** Konstan)

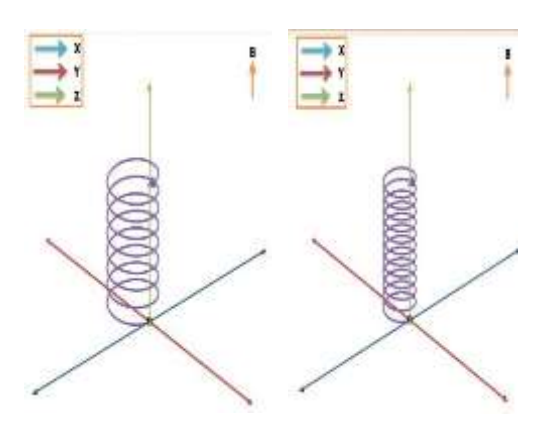

**Gambar 9.**Lintasan Partikel untukq = 1 Unit dan q = 2 Unit (Parameter m, vo, **B** dan **E** Konstan)

Pengaruh besar medan magnet terhadapjari-jari larmor

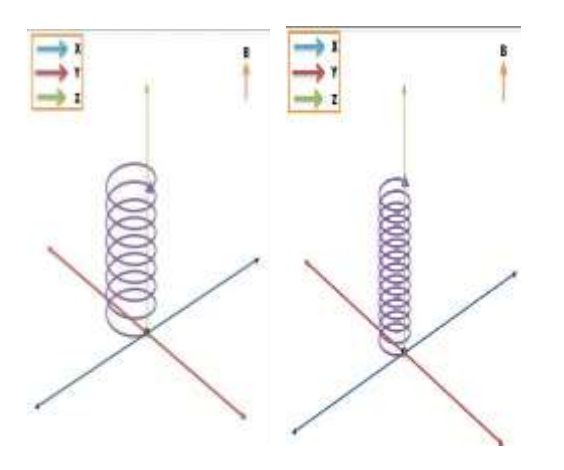

**Gambar 10.** Lintasan Partikel untuk **B**  $= 0.5$  Unit dan  $\mathbf{B} = 0.8$  Unit (Parameterm, q, v<sub>o</sub> dan **E** Konstan)

Pengaruh kecepatan partikel terhadap jari-jari larmor

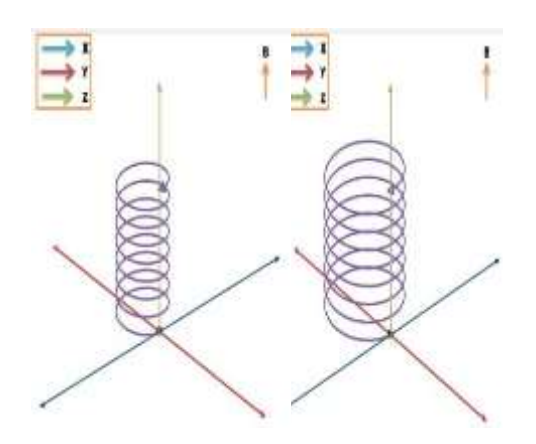

**Gambar 11.** Lintasan Partikel untuk  $v_{OX} = 6$ Unit,  $v_{OY} = 6$  Unit,  $v_{OZ} = 1$  Unit dan  $v_{OX} = 10$ unit,  $v_{OY} = 10$  Unit,  $v_{OZ} = 1$  Unit (Parameter m, q, **B** dan **E** Konstan)

Pada gambar di atas menunjukan bahwa lintasan gerak partikel dalam medan elektromagnetik dapat berubahubahtergantung parameter yang ditetapkan menggunakan scrollbar. Parameter input yang dapat diubah adalah medan listrik, medan magnet, sudut antara medan listrik dan medan magnet, besarnya muatan dan massa partikel, dan kecepatan awal.

### **PEMBAHASAN**

Dalam penelitian ini menampilkan bahwa lintasan gerak partikel bermuatan dalam medan listrik dan medan magnet dipengaruhi oleh medan listrik, medan magnet, kecepatan awal, besar muatan dan massa partikel. Simulasi menggunakan *spreadsheet excel* efektif untuk proses belajar siswa karena dapat meningkatkan pengetahuan visual dan meningkatkan pemahaman yang lebih baik tentang bagaimana variabel input mempengaruhi dinamika suatu fenomena. Simulasi ini juga bermanfaat bagi siswa yang mempunyai pemahaman logika dan matematika yang lemah (Lim, 2006).

Sebagaimana hasil penelitian Pfefferová (2014) bahwa penggunaan simulasi dalam proses pengajaran memiliki dampak positif pada tingkat

pengetahuan siswa.

Gambar 4.3, 4.4, 4.5 dan 4.6 merupakan beberapa grafik simulasi lintasan partikel bermuatan dalam medan elektromagnetik untuk parameter yang Pada gambar menunjukan bahwa lintasan partikel bermuatan dalam medan elektromagnetik tergantung pada kuat medan listrik, medan magnet, massa partikel, muatan partikel, kecepatan awal, dan besar sudut antara medan listrik dan medan magnet. Sedangkan gambar 4.7, 4.8,

4.9 dan 4.10 merupakan grafik yang menunjukan bahwa jari-jari lintasan partikel atau jari-jari larmor dipengaruhi oleh massa partikel, muatan partikel, besar medan magnet dan kecepatan partikel.

Partikel bergerak karena adanya gaya Lorentz, dimana gaya ini dipengaruhi oleh adanya medan magnet dan medan listrik. Sebuah medan listrik digunakan untuk membelokan partikel dan medan listrikdigunakan untuk mempercepat gerak partikel. Persmaan gerak partikel ini dinyatakan dalam persamaan  $F =$ 

 $q(E + vxB)$  (Bittencourt, 2004).

Jika partikel bermuatan bergerak dalam medan magnet **B** homogen dengan kecepatan membentuk sudut tertentu terhadap **B**, maka lintasan partikel adalah heliks. Lintasan tersebut disebabkan karena gaya magnet merubah vektor kecepatan pada sumbu *x* dan sumbu *y,* sedangkan vektor kecepatan pada sumbu *z* tetap (Halliday & Resnick, 1990). Hal ini sesuai dengan simulasi lintasan partikel bermuatan dalam medan elektromagnetik seperti pada gambar 4.3.

Pada gambar 4.3 dan 4.4 menunjukan bahwa partikel yang bermuatan positif dan yang bermuatan negatif memiliki lintasan heliks yang berlawanan arah. Hasil inisesuai dengan literatur Fisika dalam *Fundamentals Of Plasma Physics Third Edition* (Bittencourt, 2004) seperti pada gambar berikut.

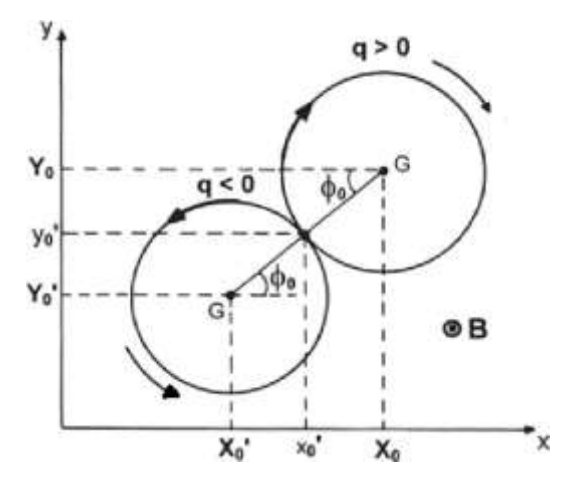

**Gambar 12.** Arah Gerak MelingkarPartikel Bermuatan dalam Medan Elektromagnetik

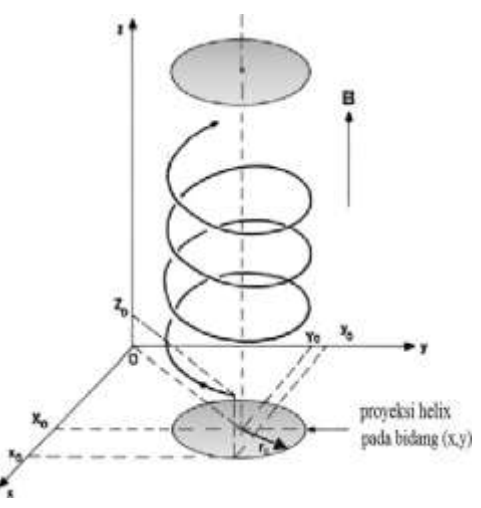

**Gambar 13.** Lintasan helisoidal pada partikel yang bermuatan positif pada sistem koordinat Cartesian

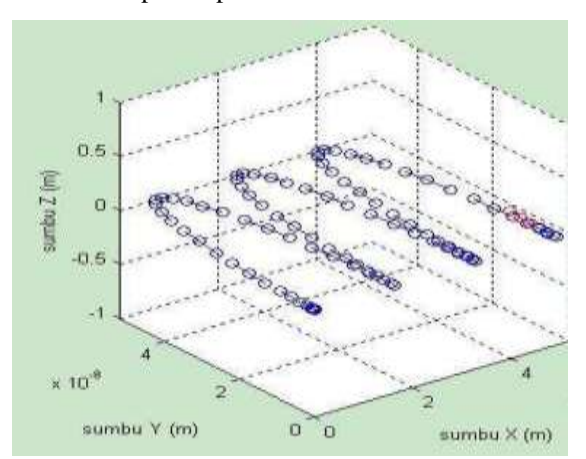

**Gambar 14.** Simulasi Lintasan Partikel Bermuatan dalam Medan Listrik **E** dan Medan Magnet **B** yang Saling Tegak LurusMenggunakan MATLAB 7.1 (Azam et al.,2007)

Pada gambar 4.6 menunjukan bahwa lintasan partikel adalah berupa lingkaran. Hal ini terjadi karena partikel bermuatan bergerak tegak lurus dengan medan magnet homogen yang mempengaruhi selama geraknya, sehingga partikel akan bergerak dengan lintasan berupa lingkaran dan gaya Lorentz yang timbul menuju ke pusat lingkaran (Halliday & Resnick, 1990).

Gambar 4.7, 4.8, 4.9 dan 4.10 menunjukan bahwa jari-jari lintasan partikel atau jari-jari larmor dipengaruhi oleh massa partikel, muatan partikel, besar medan magnet dan kecepatan partikel. Makin besar massa partikel dan atau kecepatan partikel, maka makin besar pula jari-jari larmornya. Sedangkan makin besar muatan partikel dan atau medan magnet, maka makin kecil jari- jari larmornya. Hal ini disebabkan karena jari-jari lintasan partikel atau jari-jari larmor sebanding dengan massa dan kecepatan partikel, dan berbanding terbalik dengan muatan partikel dan kuat medan magnet sesuai dengan persamaan jari-jari larmor.

# **SIMPULAN**

Solusi numerik lintasan partikel bermuatan dalam medan elektromagnetik adalah posisi partikelpada sumbu *x, y*, dan *z,* yang diproyeksimenjadi sumbu *x'* dan *y'*  menggunakan *spreadsheet excel*.

Hasil simulasi numerik yang diperoleh menggambarkan lintasan partikel bermuatan dalam medan listrik dan medan magnet dengan menggunakan beberapa parameter yang bisa Proses belajar menjadi lebih berkembang ketika siswa dapat membuat *spreadsheet* sendiri dan memahami persisbagaimana, apa, dan mengapa spreadsheet menghitung sebelum simulasi dimunculkan.

Ketika siswa belajar teknik *spreadsheet* mereka dapat mengolah *spreadsheet*, memasukkan persamaan, dan memplot grafik. Saat mereka mengeksplorasi *spreadsheet* dengan memvariasikan parameter, berarti siswa telah memperkuat pemahaman mereka tentang fenomena fisika. Simulasi mengguanakan excel sepertidibahas di atas muncul untuk membantu siswa lebih memahami prinsip-prinsip matematika yang mendasari fenomenafisika dan untuk lebih menghargai kekuatan matematika terapan untuk dunia nyata. Simulasi yang dihasilkan pada penelitian inimenunjukkan bahwa bahkan tanpa penggunaan *macro*, kita bisa membuat simulasi canggih.

## **DAFTAR PUSTAKA**

- Arons, A. B. (1987). Research on Teaching and Learning: What Should Teachers Know and When Should Know It? Presentation made in the panel research on Physics Education, Inter-American *Conference on Physics Education, Oaxtepec*, 20-24. https://www.percentral.org/items/Load.cfm?ID=24 07
- Azam, M., Kusbramanto, T., & Suseno, J. E. (2007). Simulasi Gerak Partikel Bermuatan dalam Pengaruh Medan Listrik dan Induksi Magnet Menggunakan Matlab Versi 7.1. *Berkala Fisika, 10*(1), 99-103. https://ejournal.undip.ac.id/index.p hp/berkala\_fisika/article/view/3068 /2749
- Bittencourt, J. A. (2004). *Fundamentals of Plasma Physics Third Edition*. National Institute for Space Research (INPE) Av. dos Astronautas, 1758- Caixa Postal 515 12245-970 Săo Jose dos Carnpos, SP Brazil. https://link.springer.com/book/10.1 007/978-1-4757-4030-1
- Cooke, B. (1997). Some Ideas for Using Spreadsheets in Physics. *Physics Education, 32*(2), 80-87. https://iopscience.iop.org/article/10 .1088/0031-9120/32/2/013
- Fauzi, A. (2007). Analisis GerakHarmonik Teredam (Damped Harmonic Oscilation) dengan Spreadsheet Excel. *Orbith*, *7*(2), 318-322
- Grigore, I. (2014). Excel Spreadsheet Didactic Interactive Tools in The Exploration of Certain Properties of the Electromagnetic Field*. The 10th International Scientific Conference Elearning and Software for Education*. 10.12753/2066-026X-14- 087875543
- Halliday, D., & Resnick R. (1990). *Fisika. Jilid 2.* Edisi ke-3 (terjemahan). Jakarta: Erlangga
- Huffman, D., Goldberg, F., Michlin, M. (2003). Using Computers to Create Constructivist Learning Environ-Ments: Impact on Pedagogy and Achievement. *Journal of Computers in Mathematics and Science Teaching, 22*(2), 151*–*168. https://www.learntechlib.org/prima ry/p/14456/
- Jimoyiannis, A., & Komis, V. (2001). Computer Simulations in Physics Teaching and Learning: A Case Study on Students Understanding of Trajectory Motion. *Computers & Education, 36*(2), 183–204. https://doi.org/10.1016/S0360- 1315(00)00059-24573- 56478909876
- Kettunen, L. (2000). Electromagnetism and Academic Training of Electrical Engineers. *[Compel](http://search.proquest.com/pubidlinkhandler/sng/pubtitle/Compel/%24N/31712/DocView/209893898/fulltext/6482A1FFDF684CDDPQ/2?accountid=160841) International Journal of Computations and Mathematics in Electrical, [19](http://search.proquest.com/indexingvolumeissuelinkhandler/31712/Compel/02000Y01Y01%24232000%243b%2B%2BVol.%2B19%2B%24284%2429/19/4?accountid=160841)*(4) 1045-1052. http://dx.doi.org/10.1108/03321640 010347574
- Lim, C. S. (2006). In Search of Good Practice and Innovation in Mathematics Teaching and Learning: A Malaysian Perspective. dalam Masami Isoda, et al (edt.). *Tsukuba Journal of Educational Study in Mathematics, 25,* 205-214
- McDermott, L. (2001). Oersted Medal Lecture 2001: Physics Education Research – The Key to Student Learning. *American Journal of Physics, 69*(11), 1127 – 1137. https://doi.org/10.1119/1.1389280
- Pfefferová, M. S. (2015). Computer Simulations and Their Influence on Students Understanding of Oscillatory Motion. *Informatics in Education, 14*(2), 279–289. http://dx.doi.org/10.15388/infedu.2 015.16
- Salvat, F., Fernández-Varea, J.M., & Sempau, J. 2003). *PENELOPE, A Code System for Monte Carlo Simulation of Electron and Photon Transport*. Facultat de Física (ECM), Universitat de Barcelona: Barcelona. https://www.oecdnea.org/jcms/pl\_46441/
- Takwale, R. & Puranik, P. (1997). *Introduction to Classical Mechanics*. New Delhi: Tata McGraw-Hill Publishing Company Limited
- Tambade, P. (2012). Spreadsheet Implementation for Momentum Representation of Gaussian Wave Packet and Uncertainty Principle. *European Journal of Physics Education, 3*(1), 9-16. http://www.eujournal.org/index.php/EJPE/article/ view/102
- Taras, V. S., & Valentina, V. Z. (2009). *Particle Acceleration in a Reconnecting Current Sheet: PIC Simulation*. Cambridge University Press
- Wagner, J. (2007). Using Spreadsheets to Assess Learning. *The Physics Teach., 45*(1), 34-37. <https://doi.org/10.1119/1.2409507>

Yamani, A., & Kharab A., (2001). Use of<br>Spreadsheet Program in Spreadsheet Program in<br>Electromagnetism. IEEE Electromagnetism. Transactions on Education, 44(3), 292-297. http://dx.doi.org/10.1109/13.94100 3